**Appendix**

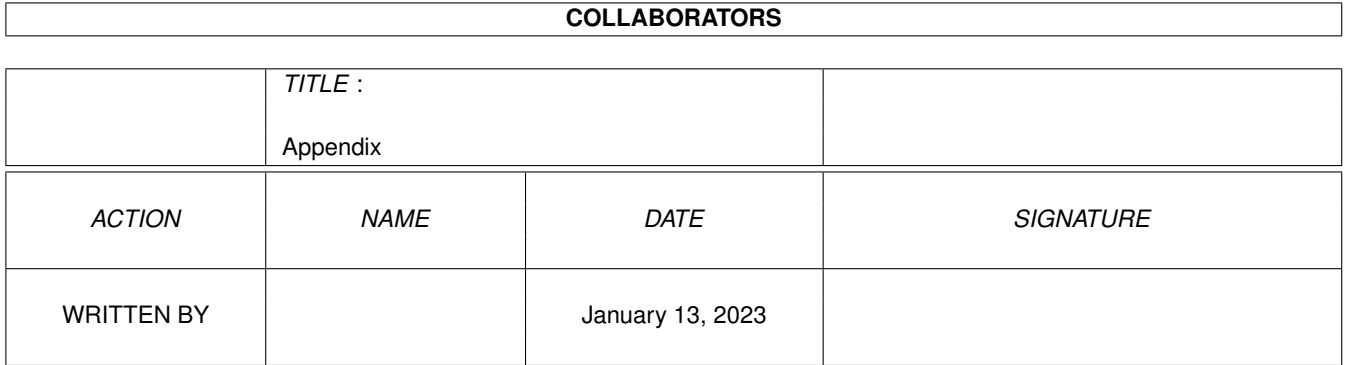

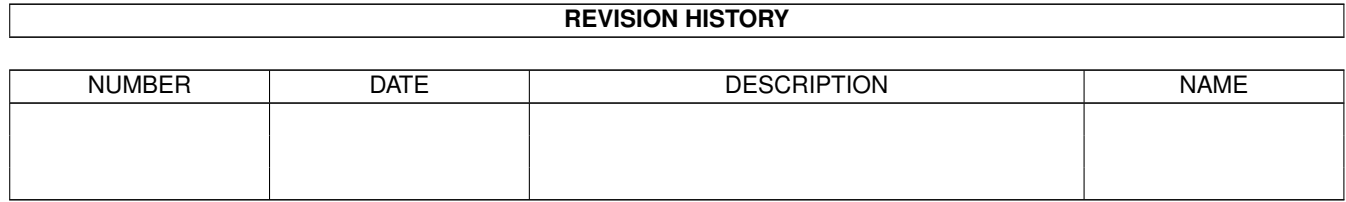

## **Contents**

#### 1 Appendix [1](#page-3-0)

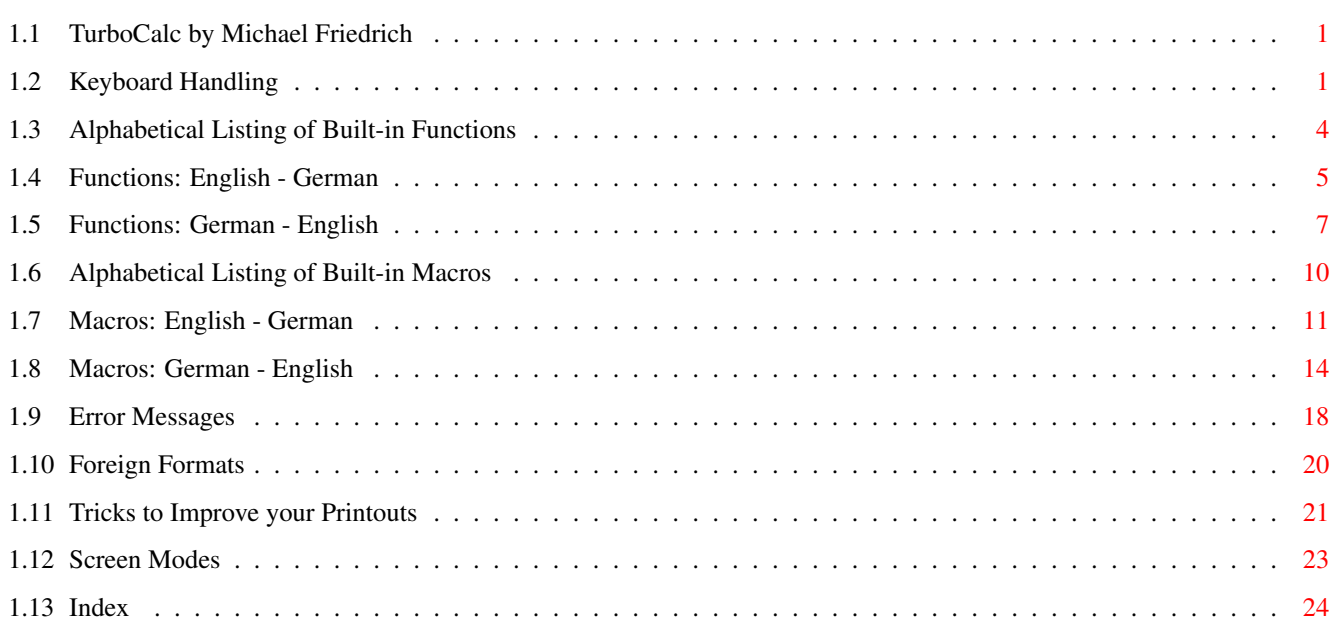

## <span id="page-3-0"></span>**Chapter 1**

# **Appendix**

## <span id="page-3-1"></span>**1.1 TurboCalc by Michael Friedrich**

<span id="page-3-4"></span>TurboCalc - copyright Michael Friedrich. Main Table of Contents of all files Full Index of all files Appendix [Keyboard Handling](#page-3-3) [Alphabetical Listing of Built-in Functions](#page-6-1) [Functions: English - German](#page-7-1) [Functions: German - English](#page-9-1) [Alphabetical Listing of Built-in Macros](#page-12-1) [Macros: English - German](#page-13-1) [Macros: German - English](#page-16-1) [Error Messages](#page-20-1) [Foreign Formats](#page-22-1) [Tricks to Improve your Printouts](#page-23-1) [Screen Modes](#page-25-1)

## <span id="page-3-2"></span>**1.2 Keyboard Handling**

#### <span id="page-3-3"></span>Keyboard Handling

Although the Amiga is provided with a fully mouse-controlled GUI, which is supported by TurboCalc in all operations, it is sometimes quicker (and simpler) to make a selection with the help of the keyboard.

Most menu items can be reached by short-cuts (that means  $\langle$ right Amiga $\rangle$ -key and  $\langle$ letter $\rangle$ ) or by a control key.

Nearly all gadgets (the clickable option switches in windows or requesters) possess an underlined letter in their texts (e.g. O for <Ok> or A for <Abort>). If you want to click (activate) such a gadget, it is sufficient to hit the respective letter (if a text-field is active, the key <right Amiga> has to be pressed down to separate it from the pure text input).

<ESC> and <RETURN>: All windows can be closed with <ESC> or (<Shift>)-<Return> as well. <ESC> always simulates the click upon >Abort<, <Return> produces an >Ok< (if a text-field is active by the time you want to confirm a request, please press <Shift> - or the <right Amiga>-key together with <Return>, because <Return> alone changes between the single text-fields).

#### Menu-Shortcuts

- <r. Amiga>+= Recalculate
- <r. Amiga>+? Project-About
- <r. Amiga>+( Data-Define Database
- <r. Amiga>+) Data-Define Criteria
- <r. Amiga>+"." Macro-Stop Playing
- <r. Amiga>+":" Macro-Record
- <r. Amiga>+, Macro-Stop Recording
- <r. Amiga>+[ Edit-Remove Cells
- <r. Amiga>+] Edit-Insert Cells
- <r. Amiga>+/ Edit-Clear Contents-All
- <r. Amiga>+\$ Edit-Clear Contents-Format
- <r. Amiga>+"+" Data-Sort Database-ascending
- <r. Amiga>+"-" Data-Sort Database-descending
- <r. Amiga>+# Options-Show Sheet-Window
- <r. Amiga>+0 Format-Default Font
- <r. Amiga>+1 Format-Numeric Format
- <r. Amiga>+2 Format-Alignment
- <r. Amiga>+3 Format-Font
- <r. Amiga>+4 Format-Colors
- <r. Amiga>+5 Format-Pattern
- <r. Amiga>+6 Format-Frame
- <r. Amiga>+7 Format-Protection
- <r. Amiga>+8 Format-Column Width
- <r. Amiga>+9 Format-Row Height
- <r. Amiga>+A Command-Define Names
- <r. Amiga>+B Edit-Save Block as
- <r. Amiga>+C Edit-Copy
- <r. Amiga>+D Data-Create Chart
- <r. Amiga>+E Command-Paste-Formula
- <r. Amiga>+F Edit-Fill-Down
- <r. Amiga>+G Command-Goto
- <r. Amiga>+H Command-Paste-Macro
- <r. Amiga>+I Data-Create Series
- <r. Amiga>+K Data-Sort Range
- <r. Amiga>+L Data-Delete
- <r. Amiga>+M Macro-Play
- <r. Amiga>+N Project-New
- <r. Amiga>+O Project-Open
- <r. Amiga>+P Project-Print
- <r. Amiga>+Q Project-Quit
- <r. Amiga>+R Edit-Fill-Right
- <r. Amiga>+S Project-Save
- <r. Amiga>+T Data-Show Chart
- <r. Amiga>+U Project-Save as
- <r. Amiga>+V Edit-Paste
- <r. Amiga>+W Edit-Clear Contents-Values
- <r. Amiga>+X Edit-Cut
- <r. Amiga>+Y Data-Extract
- <r. Amiga>+Z Data-Find
- Chart-Menu-Shortcuts
- Now the short-cuts for the chart-windows:
- <r. Amiga>+C Chart-Hide
- <r. Amiga>+Q Chart-Remove
- <r. Amiga>+H Presentation-Title
- <r. Amiga>+L Presentation-Legend
- <r. Amiga>+M Presentation-Pattern
- <r. Amiga>+O Presentation-Parameter
- <r. Amiga>+P Chart-Print
- <r. Amiga>+R Chart-Refresh
- <r. Amiga>+S Chart-Save as IFF-Picture
- <r. Amiga>+T Presentation-Type
- <r. Amiga>+X Presentation-Axis-Labeling
- <r. Amiga>+Y Presentation-Y-Axis
- Ctrl-Keys

TurboCalc offers the following <Ctrl>-combinations within the current sheet window to facilitate and speed up your work (besides the normal editing keys; for further details refer to chapter three "The Input"):

<Ctrl>-K Removes the rest of the input-line starting at the cursor-position

- <Ctrl>-L Left-align text
- <Ctrl>-R Right-align text
- <Ctrl>-C Center text
- <Ctrl>-N Textstyle: Normal
- <Ctrl>-B Textstyle: Bold
- <Ctrl>-I Textstyle: Italic
- <Ctrl>-U Textstyle: Underline
- <Ctrl>-0 Textcolor: Standard
- <Ctrl>-1 to 8 Textcolor: Select color1 to 8
- <Ctrl>-\* toggles the display between "Display Formuals" and "Values" (see <Options-Display>).

<Ctrl>-# activates/deactivates the cell grid (see <Options-Display>).

Function-keys

<Key> <Shift>+<Key>

F1 Recalculate Save

F2 Edit Define Name

F3 Copy Series

F4 Paste Generate Chart

F5 Goto Play Macro

F6 Find DB-Find

F7 Sort Range DB-Sort

F8 Extract DB-Delete

F9 Def. Database Def. Criteria

F10 Command Iconify

<Del>: (not in "Edit-Mode") Delete Cell/Block - it appears a window to select different options.

<Help>: displays the online-help.

Textinput

TurboCalc offers the following control keys for quicker text input (besides the normal input possibilities).

<Shift>-+<right> moves the cursor to the start of the text

<Shift>+<left> moves the cursor to the end of the text

<Tab> If there are multiple text-fields, the next field will be selected

<Shift>+<Tab> as <Tab>, but in reverse order

 $\leq$ Return> Stops the input (and closes the window with  $\geq$ Ok $\leq$ ). If there are multiple text-fields this corresponds to  $\leq$ Tab $\geq$  - in this case use <Shift>-<Return> to stop the input with >Ok<.

<Del> Removes the character on the right of the cursor-position

<BackSpace> Removes the character on the left of the cursor-position

<r. Amiga>+<X> clears the complete text-field

<Shift>+<Del> dito

<r. Amiga>+<Q> Undo, undoes all changes since the last selection of this text-field.

<Shift>+<Help> dito

<Ctrl>+<K> Removes the rest of the input-line starting at the cursor-position

Hint: In the particular input cell of the current sheet (after pressing  $\langle F2 \rangle$ ) the following keys are disabled:  $\langle$ right-Amiga>+ $\langle X \rangle$ resp. <Q>. These keys are already occupied with menu shortcuts of the same name, which have top-priority. In this case, you can use the <Shift>+<Del> or <Shift>+<Help> variants or the <left-Amiga> key.

#### <span id="page-6-0"></span>**1.3 Alphabetical Listing of Built-in Functions**

<span id="page-6-1"></span>Alphabetical Listing of Built-in Functions

On the following pages you will find a list of all available built-in functions (due to entirety reasons in english and in german although we are aware that you certainly prefer the english notation).

[Functions: English - German](#page-7-1)

[Functions: German - English](#page-9-1)

## <span id="page-7-0"></span>**1.4 Functions: English - German**

<span id="page-7-1"></span>Functions: English - German

# Bezug # Reference

ABS(Value) ABS(Zahl)

AND(Value1;Value2) UND(Wert1;Wert2)

ARCCOS(Value) ARCCOS(Zahl)

ARCSIN(Value) ARCSIN(Zahl)

ARCTAN(Value) ARCTAN(Zahl)

AT(Tabelle:Bezug) @Tabelle:Bezug

AVERAGE(Range) MITTELWERT(Bereich)

CELL(Row;Column) ZELLE(Zeile;Spalte)

CELLABS(Row;Column) ZELLEABS(Zeile;Spalte)

CHAR(Code) ZEICHEN(Code)

CHOOSE(Index;Value1;Value2;Value3) AUSWAHL (Index; Wert1; Wert2; Wert3)

CLEAN(Text) SÄUBERN(Text)

CODE(Text) CODE(Text)

COLUMNUMBER([Range]) SPALTENNUMMER([Bereich])

COS(Value) COS(Zahl)

COSHYP(Value) COSHYP(Zahl)

COUNT(Range) ANZAHL(Bereich)

COUNT2(Range) ANZAHL2(Bereich)

DATE(Year, Month, Day) DATUM(Jahr; Monat; Tag)

DATEVALUE(Text) DATWERT(Text)

DAY(Date) TAG(Datum)

DBAVERAGE(Database;Column;Criteria) DBMITTELWERT(Datenbank;Spalte;Kriterien)

DBCOUNT(Database;Column;Criteria) DBANZAHL(Datenbank;Spalte;Kriterien)

DBCOUNT2(Database;Column;Criteria) DBANZAHL2(Datenbank;Spalte;Kriterien)

DBMAX(Database;Column;Criteria) DBMAX(Datenbank;Spalte;Kriterien)

DBMIN(Database;Column;Criteria) DBMIN(Datenbank;Spalte;Kriterien)

DBPRODUCT(Database;Column;Criteria) DBPRODUKT(Datenbank;Spalte;Kriterien)

DBSUM(Database;Column;Criteria) DBSUMME(Datenbank;Spalte;Kriterien)

DEGTORAD(Zahl) BOGEN(Zahl)

DEMOVERSION() DEMOVERSION()

ENDUPCAPITAL(Capital;IntRate;Term;Per) ENDKAPITAL(Kapital;Zinssatz;Zeitraum;Per)

ENDUPINTERESTCAPITAL(IAmt;IRate;Term;Per) RATENENDKAPITAL(Raten;Zins;Zeit;Per)

EXP(Value) EXP(Zahl)

FAC(Value) FAKULTÄT(Zahl)

FALSE() FALSCH()

IF(Condition;Value1;Value2) WENN(Bedingung;Wert1; Wert2)

INDIRECT(Text) INDIREKT(Text)

INFO(Value) INFO(Zahl)

INSTALLMENTAMOUNT(EndVal;IRate;Term;Per) RATENHÖHE(Endwert;Zins;Zeit;Per)

INSTALLMENTTERM(EndVal;IAmount;IRate;Per) RATENLAUFZEIT(Endwert;Raten;Zins;Per)

INT(Value) GANZ(Zahl)

INTEGER(Value) GANZZAHL(Zahl)

INTERESTRATE(Capital;EndupValue;Term;Per) ZINSSATZ(Kapital;Endwert;Zeit;Per)

ISDATE(Value) ISTDATUM(Wert)

ISEMPTY(Cell) ISTLEER(Zelle)

ISERR(Cell) ISTFEHLER(Zelle)

ISNUMBER(Value) ISTZAHL(Wert)

ISSTRING(Value) ISTTEXT(Wert)

ISTIME(Value) ISTZEIT(Wert)

LEFT(Text;Length) LINKS(Text;Anzahl)

LENGTH(Text) LÄNGE(Text)

LG(Value) LG(Zahl)

LN(Value) LN(Zahl)

LOG(Value) LOG(Zahl)

LOG10(Value) LOG10(Zahl)

LOWER(Text) KLEIN(Text)

MAX(Range) MAX(Bereich)

MID(Text;Start;Length) MITTE(Text;Anfang;Anzahl)

MIN(Range) MIN(Bereich)

MOD(Value1;Value2) REST(Zahl1;Zahl2)

MONTH(Date) MONAT(Datum)

NOT(Boolean) NICHT(Boolean)

NOW() JETZT()

OR(Value1;Value2) ODER(Wert1;Wert2)

PART(Text;Start;Length) TEIL(Text;Anfang;Anzahl)

 $PI() PI()$ 

PRODUCT(Range) PRODUKT(Bereich)

RADTODEG(Value) WINKEL(Zahl)

RANGEABGS(Row;Column;Height;Width) BEREICHABS(Zeile;Spalte;Höhe;Breite)

RANGEHEIGHT(Range) BLOCKHÖHE(Bereich)

RANGEWIDTH(Range) BLOCKBREITE(Bereich)

RANGEX(Range) BLOCKX(Bereich)

RANGEY(Range) BLOCKY(Bereich)

REPEAT(Text;Number) WIEDERHOLEN (Text; Anzahl)

REVISION() REVISION() RIGHT(Text;Length) RECHTS(Text;Anzahl) RND(Value) ZUFALLSZAHL() ROUND(Value;Digit) RUNDEN(Zahl;Stellen) ROWNUMBER([Range]) ZEILENNUMMER([Bereich]) SETALIGNMENT(Cond;Val1;Val2[;Cell]) SETZEAUSRICHTUNG(Bed;W1;W2[;Zelle]) SETCOLOR(Cond;Val1;Val2[;Cell]) SETZEFARBE(Bed;Wert1;Wert2[;Zelle]) SETFORMAT(Cond;Val1;Val2[;Cell]) SETZEFORMAT(Bed;W1;W2[;Zelle]) SETSTYLE(Cond;Val1;Val2[;Cell]) SETZESTIL(Bed;Wert1;Wert2[;Zelle]) SHEETNAME() TABELLENNAME() SIGN(Value) VORZEICHEN(Zahl) SIN(Value) SIN(Zahl) SINHYP(Value) SINHYP(Zahl) SQR(Value) QUADRAT(Zahl) SQRT(Zahl) WURZEL(Zahl) STARTUPCAPITAL(EndupVal;IRate;Term;Per) STARTKAPITAL(Endwert;Zins;Zeit;Per) SUM(Range) SUMME(Bereich) TAN(Value) TAN(Zahl) TANHYP(Value) TANHYP(Zahl) TERM(Capital;EndupValue;InterestRate[;Per]) LAUFZEIT(Kapital;Endwert;Zins;[;Per]) TEXT(Data;Format) TEXT(Daten;Format) TIMEVALUE(Text) ZEITWERT(Text) TODAY() HEUTE() TRIM(Text) GLÄTTEN(Text) TRUE() WAHR() UPPER(Text) GROSS(Text) UPPER2(Text) GROSS2(Text) VALUE(Text) WERT(Text) VERSION() VERSION() WEEKDAY(Date) WOCHENTAG(Datum) XOR(Value1;Value2) XOR(Wert1;Wert2) YEAR(Date) JAHR(Datum)

## <span id="page-9-0"></span>**1.5 Functions: German - English**

<span id="page-9-1"></span>Functions: German - English # Bezug # Bezug ABS(Zahl) ABS(Value) ANZAHL(Bereich) COUNT(Range) ANZAHL2(Bereich) COUNT2(Range)

ARCCOS(Zahl) ARCCOS(Value)

ARCSIN(Zahl) ARCSIN(Value)

ARCTAN(Zahl) ARCTAN(Value)

AUSWAHL (Index; Wert1; Wert2; Wert3) CHOOSE(Index;Value1;Value2;Value3)

BEREICHABS(Zeile;Spalte;Höhe;Breite) RANGEABGS(Row;Column;Height;Width)

BLOCKBREITE(Bereich) RANGEWIDTH(Range)

BLOCKHÖHE(Bereich) RANGEHEIGHT(Range)

BLOCKX(Bereich) RANGEX(Range)

BLOCKY(Bereich) RANGEY(Range)

BOGEN(Zahl) DEGTORAD(Zahl)

CODE(Text) CODE(Text)

COS(Zahl) COS(Value)

COSHYP(Zahl) COSHYP(Value)

DATUM(Jahr;Monat;Tag) DATE(Year, Month, Day)

DATWERT(Text) DATEVALUE(Text)

DBANZAHL(Datenbank;Spalte;Kriterien) DBCOUNT(Database;Column;Criteria)

DBANZAHL2(Datenbank;Spalte;Kriterien) DBCOUNT2(Database;Column;Criteria)

DBMAX(Datenbank;Spalte;Kriterien) DBMAX(Database;Column;Criteria)

DBMIN(Datenbank;Spalte;Kriterien) DBMIN(Database;Column;Criteria)

DBMITTELWERT(Datenbank;Spalte;Kriterien) DBAVERAGE(Database;Column;Criteria)

DBPRODUKT(Datenbank;Spalte;Kriterien) DBPRODUCT(Database;Column;Criteria)

DBSUMME(Datenbank;Spalte;Kriterien) DBSUM(Database;Column;Criteria)

DEMOVERSION() DEMOVERSION()

ENDKAPITAL(Kapital;Zinssatz;Zeitraum;Per) ENDUPCAPITAL(Capital;IntRate;Term;Per)

EXP(Zahl) EXP(Value)

FAKULTÄT(Zahl) FAC(Value)

FALSCH() FALSE()

GANZ(Zahl) INT(Value)

GANZZAHL(Zahl) INTEGER(Value)

GLÄTTEN(Text) TRIM(Text)

GROSS(Text) UPPER(Text)

GROSS2(Text) UPPER2(Text)

HEUTE() TODAY()

INDIREKT(Text) INDIRECT(Text)

INFO(Zahl) INFO(Value)

ISTDATUM(Wert) ISDATE(Value)

ISTFEHLER(Zelle) ISERR(Cell)

ISTLEER(Zelle) ISEMPTY(Cell)

ISTTEXT(Wert) ISSTRING(Value)

ISTZAHL(Wert) ISNUMBER(Value)

ISTZEIT(Wert) ISTIME(Value)

JAHR(Datum) YEAR(Date)

JETZT() NOW()

KLEIN(Text) LOWER(Text)

LÄNGE(Text) LENGTH(Text)

LAUFZEIT(Kapital;Endwert;Zins;[;Per]) TERM(Capital;EndupValue;InterestRate[;Per])

LG(Zahl) LG(Value)

LINKS(Text;Anzahl) LEFT(Text;Length)

LN(Zahl) LN(Value)

LOG(Zahl) LOG(Value)

LOG10(Zahl) LOG10(Value)

MAX(Bereich) MAX(Range)

MIN(Bereich) MIN(Range)

MITTE(Text;Anfang;Anzahl) MID(Text;Start;Length)

MITTELWERT(Bereich) AVERAGE(Range)

MONAT(Datum) MONTH(Date)

NICHT(Boolean) NOT(Boolean)

ODER(Wert1;Wert2) OR(Value1;Value2)

 $PI() PI()$ 

PRODUKT(Bereich) PRODUCT(Range)

QUADRAT(Zahl) SQR(Value)

RATENENDKAPITAL(Raten;Zins;Zeit;Per) ENDUPINTERESTCAPITAL(IAmount;IRate;...)

RATENHÖHE(Endwert;Zins;Zeit;Per) INSTALLMENTAMOUNT(EndValue;IntRate;...)

RATENLAUFZEIT(Endwert;Raten;Zins;Per) INSTALLMENTTERM(EndValue;IntAmount;...)

RECHTS(Text;Anzahl) RIGHT(Text;Length)

REST(Zahl1;Zahl2) MOD(Value1;Value2)

REVISION() REVISION()

RUNDEN(Zahl;Stellen) ROUND(Value;Digit)

SÄUBERN(Text) CLEAN(Text)

SETZEAUSRICHTUNG(Bed;W1;W2[;Zelle]) SETALIGNMENT(Cond;Val1;Val2[;Cell])

SETZEFARBE(Bed;Wert1;Wert2[;Zelle]) SETCOLOR(Cond;Val1;Val2[;Cell])

SETZEFORMAT(Bed;W1;W2[;Zelle]) SETFORMAT(Cond;Val1;Val2[;Cell])

SETZESTIL(Bed;Wert1;Wert2[;Zelle]) SETSTYLE(Cond;Val1;Val2[;Cell])

SIN(Zahl) SIN(Value)

SINHYP(Zahl) SINHYP(Value)

SPALTENNUMMER([Bereich]) COLUMNUMBER([Range])

STARTKAPITAL(Endwert;Zins;Zeit;Per) STARTUPCAPITAL(EndupValue;IntRate;Term;Per)

SUMME(Bereich) SUM(Range) TABELLENNAME() SHEETNAME() TAG(Datum) DAY(Date) TAN(Zahl) TAN(Value) TANHYP(Zahl) TANHYP(Value) TEIL(Text;Anfang;Anzahl) PART(Text;Start;Length) TEXT(Daten;Format) TEXT(Data;Format) UND(Wert1;Wert2) AND(Value1;Value2) VERSION() VERSION() VORZEICHEN(Zahl) SIGN(Value) WAHR() TRUE() WENN(Bedingung;Wert1; Wert2) IF(Condition;Value1;Value2) WERT(Text) VALUE(Text) WIEDERHOLEN (Text; Anzahl) REPEAT(Text;Number) WINKEL(Zahl) RADTODEG(Value) WOCHENTAG(Datum) WEEKDAY(Date) WURZEL(Zahl) SQRT(Zahl) XOR(Wert1;Wert2) XOR(Value1;Value2) ZEICHEN(Code) CHAR(Code) ZEILENNUMMER([Bereich]) ROWNUMBER([Range]) ZEITWERT(Text) TIMEVALUE(Text) ZELLE(Zeile;Spalte) CELL(Row;Column) ZELLEABS(Zeile;Spalte) CELLABS(Row;Column) ZINSSATZ(Kapital;Endwert;Zeit;Per) INTERESTRATE(Capital;EndupValue;Term;Per) ZUFALLSZAHL() RND(Value)

#### <span id="page-12-0"></span>**1.6 Alphabetical Listing of Built-in Macros**

<span id="page-12-1"></span>Alphabetical Listing of Built-in Macros

On the following pages you will find a list of all available built-in macro and ARexx instructions (due to entirety reasons in english and in german although we are aware that you certainly prefer the english notation).

Hint: Normally, you will find the necessary paramaters behind the instructions. But in some rare cases there was not enough space to state them completely and only an abbrevation symbol "(...)" is found. You can find the full description in chapter twelve.

[Macros: English - German](#page-13-1)

[Macros: German - English](#page-16-1)

## <span id="page-13-0"></span>**1.7 Macros: English - German**

<span id="page-13-1"></span>Macros: English - German ABOUT() ÜBER() ACTIVATEWINDOW() FENSTERAKTIVIEREN() ADD(Data;[Range]) HINZUFÜGEN(Data;[Block]) ADDMENUITEM(Name;Cmd;[Title;Item]) NEUERMENÜPUNKT(Name;Befehl;[Titel;Punkt]) ADDMENUSUB(Name;Cmd;[Title;Item;Sub]) NEUERMENÜUNTER(Name;Befehl;[Titel;P;U) ADDMENUTITLE(Name;[Title]) NEUERMENÜTITEL(Name;[Titel]) ALIGNMENT([Hor];[Ver];[Range]) AUSRICHTUNG([Hor];[Vert];[Block]) BEEP() SIGNAL() BLOCKVARIABLE(Name;Range) BLOCKNAMENFESTLEGEN(Name;Block) FRAME(Left;Right;Up;Down;[Range]) RAHMEN(Links;Rechts;Oben;Unten;[Block]) BOX(Left;Right;Up;Down;[Range]) KASTEN(Links;Rechts;Oben;Unten;[Block]) CALL(Cell) ROUTINE(Zelle) CHANGECOLOR(Color;Red;Green;Blue) FARBEÄNDERN(Farbe;Rot;Grün;Blau) CHANGESTYLE(Num;[Range]) STILWECHSELN (Num;[Block]) CHANGEWINDOW(X;Y;Width;Height) FENSTERPOSITIONIEREN(X;Y;Breite;Höhe) CLEAR(Data;[Range]) LÖSCHEN(Daten;[Block]) CLOSESHEET(Now) TABELLESCHLIEßEN(Sofort) COLORS([Color1];[Color2];[Range]) FARBEN([Farbe1];[Farbe2];[Block]) COLUMN(Column) SPALTE(Spalte) COLUMNWIDTH(Width;[Range]) SPALTENBREITE(Breite;[Block]) COPY([Range]) KOPIEREN([Block]) CRITERIA([Range]) KRITERIEN([Bereich]) CSVINSERT([Range];[Name];[SepChar]) CSVEINFÜGEN([Block];[Name];[Trennz]) CSVLOAD([Name];[SepChar]) CSVLADEN([Name];[Trennz]) CSVSAVE([Name];[SepChar]) CSVSPEICHERN([Name];[Trennz]) CSVSAVEBLOCK([Range];[Name];Char) CSVBLOCKSPEICHERN([Block];[Name];Zch) CURRENTCELL() AKTIVEZELLE() CUT([Range]) AUSSCHNEIDEN([Block]) DATABASE([Range]) DATENBANK([Bereich]) DBDELETE() DBLÖSCHEN() DBEXTRACT([Cell]) DBEXTRAHIEREN([Zelle]) DBFIND([Cell]) DBSUCHEN([Zelle]) DBSORT(Direction;[Cell}) DBSORTIEREN(Aufsteigend;[Zelle]) DELAY(Time) PAUSE(Zeit) DELETEVARIABLE(Name) NAMENLÖSCHEN(Name) DELMENUITEM(Text;Item) LÖSCHEMENÜPUNKT(Text;Punkt)

DELMENUSUB(Text;Item;Sub) LÖSCHEMENÜUNTER(Text;Punkt;Unter)

- DELMENUTITLE(Text) LÖSCHEMENÜTITEL(Text)
- DIASHOW() DIAEINBLENDEN()
- DISPLAY(Title;Raster;Tool;Formula;Zero) DARSTELLUNG(Titel;Raster;Tool;Formen;Null)
- DOWN(Num) RUNTER(Num)
- EXECUTE(File;Parameter;[Window}) AUSFÜHREN(Datei;Parameter;[Fenster])
- FILL(Mode;[Range]) FÜLLEN(Modus;[Block])
- FIND(Text;Part;Upper;Column;Range) SUCHEN(Text;Teil;Groß;Spalten;Bereich)
- FONT([Num];[Font];[Range]) SCHRIFT([Num];[Zeichensatz];[Block])
- FORMFEED(Mode) SEITENVORSCHUB(Modus)
- FREEZE(Cell) FIXIEREN(Zelle)
- GETCURSORPOS LIESCURSORPOS
- GETFORMULA [Cell] LIESFORMEL [Zelle]
- GETVALUE [Cell] LIESWERT [Wert]
- GOTO(Cell) SPRINGE(Zelle)
- GOTOCOLUMN(Column) INSPALTE(Spalte)
- GOTOLINE(Row) INZEILE(Zeile)
- HELP(Num;[File]) HILFE(Num;[Datei])
- HIDE(Row;[Range]) VERBERGEN(Zeile;[Block])
- ICONIFY() IKONIFIZIEREN()
- IFGOTO(Cond;Cell) SPRINGEWENN(Bedingung;Zelle)
- INPUT(Text;[Title];[Cell]) EINGABE(Text[;Titel];[Zelle])
- INSERTFORMULA() FORMELEINFÜGEN()
- INSERTMACRO() MAKROEINFÜGEN()
- INSERTNAME() NAMENEINFÜGEN()
- LANGUAGE(Mode;[Range]) SPRACHE(Modus;[Block])
- LASTCOLUMN() LETZTESPALTE()
- LASTROW() LETZTEZEILE()
- LEFT(Num) LINKS(Num)
- LINE(Row) ZEILE(Zeile)
- LOAD(Name) LADEN([Name])
- LOADCONFIG() KONFIGLADEN()
- LOCALE(...) LÄNDEROPTIONEN(...)
- LOOP() SCHLEIFE()
- MACRO(...) MAKRO(...)
- MACROPLAY(Cell) MAKROABSPIELEN(Zelle)
- MESSAGE(Text;[Title]) MELDUNG(Text[;Titel])
- MOVEWINDOW(X;Y) FENSTERVERSCHIEBEN(X;Y)
- NEWMENU() NEUESMENÜ()

NEWSHEET(Name) NEUETABELLE(Name)

- NEWWINDOW() NEUESFENSTER()
- NUMERICFORMAT(Format;[Range]) ZAHLENFORMAT(Format;[Block])
- OLDCOLORS() ALTEFARBEN()
- PASTE([Range]) EINFÜGEN([Block])
- PASTEDATA(Mode;[Range]) DATENEINFÜGEN(Modus;[Block])
- PATTERN(Zahl;[Block]) MUSTER(Zahl;[Block])
- POSWINDOW() FENSTERANORDNEN()
- POSWINDOW2() FENSTERANORDNEN2()
- PRINT(...) DRUCKEN(...)
- PRINTFORMAT(...) DRUCKFORMAT(...)
- PRINTRANGE(Active;[Range]) DRUCKBEREICH(Aktivieren;[Bereich])
- PROCALCINSERT([Range];[Name]) PROCALCEINFÜGEN([Block];[Name])
- PROCALCLOAD([Name]) PROCALCLADEN([Name])
- PROTECTFLAGS() SCHUTZOPTIONEN()
- PROTECTION([Write];[Formular};[Range]) ZELLSCHUTZ([Schreiben];[Formel];[Block])
- PUT(Content;[Cell]) SCHREIBE(Inhalt[;Zelle])
- QUIT([Mode]) BEENDEN([Modus])
- RECALC(Mode) NEUBERECHNEN([Modus])
- RECORD() AUFNAHME()
- REFRESH(Mode) BILDAUFBAU(Modus)
- REM KOMMENTAR
- REMOVE(Data:[Range]) ENTFERNEN(Daten;[Block])
- REQUEST(Text;[Title]) ANFRAGE(Text[;Titel])
- RETURN() RÜCKSPRUNG()
- RIGHT(Num) RECHTS(Anzahl)
- ROWHEIGHT(Height;[Range]) ZEILENHÖHE(Höhe;[Block])
- RUN(File;Para;[Window]) RUN(Datei;Parameter;[Fenster])
- SAVE([Name]) SPEICHERN([Name])
- SAVEAS([Name]) SPEICHERNALS([Name])
- SAVEBLOCK([Range];[Name]) BLOCKSPEICHERN([Block];[Name])
- SAVECONFIG() KONFIGSPEICHERN()
- SCREEN(Width;Height;Depth;Mode) BILDSCHIRM(Breite;Höhe;Tiefe;Modus)
- SELECT([Range]) AUSWÄHLEN([Block])
- SELECTSHEET(Name;[WindowNum]) WÄHLETABELLE(Name[;FensterNummer])
- SERIES(Type;Inc;Column;Range) REIHEBERECHNEN(Typ;Inkr.;Spalten;Bereich)
- SETFONT(Font;[Mode]) ZEICHENSATZ(Zeichensatz;[Modus])
- SHANGHAI(Mode) SHANGHAI(Modus)
- SHEETFLAGS(...) TABELLENOPTIONEN(...)

SHEETHIDE(Sheet;Number) TABELLEVERBERGEB(Name;Nummer)

SHEETSHOW(Sheet;Number) TABELLEEINBLENDEN(Name;Nummer)

SHOW(Cell;[Range]) ANZEIGEN(Zeile;[Block])

SHOWMENU() ZEIGEMENÜ()

SIZEWINDOW(Width;Height) FENSTERGRÖßE(Breite;Höhe)

SMARTREFRESH(Mode) SMARTREFRESH(Modus)

SORT(Ascending;Direction;Cell;Range) SORTIEREN(Aufsteigend;Richt;Zelle;Bereich)

START(Filename) START(Dateiname)

STDCOLORS() STDFARBEN()

STDFONT(Font) STDSCHRIFT(Zeichensatz)

STEP([Flag]) SCHRITT([Flag])

STOPRECORD() STOPAUFNAHME()

SYLKINSERT([Range];[Name]) SYLKEINFÜGEN([Block];[Name])

SYLKLOAD([Name]) SYLKLADEN([Name])

SYLKSAVE(Name) SYLKSPEICHERN([Name])

SYLKSAVEBLOCK([Range];[Name]) SYLKBLOCKSPEICHERN([Block];[Name]])

SYSINFO() SYSINFO()

TCDINSERT([Range];[Name]) TCDEINFÜGEN([Block];[Name])

TRANSPOSE([Range]) TRANSPONIEREN([Block])

UNCHANGED() UNGEÄNDERT()

UNTIL(Condition) BIS(Bedingung)

UP() HOCH(Num)

VARIABLE(Name;Value) NAMENFESTLEGEN(Name;Wert)

WHILE(Condition) SOLANGE(Bedingung)

WINDOWTOBACK() FENSTERNACHHINTEN()

WINDOWTOFRONT() FENSTERNACHVORN()

#### <span id="page-16-0"></span>**1.8 Macros: German - English**

<span id="page-16-1"></span>Macros: German - English AKTIVEZELLE() CURRENTCELL() ALTEFARBEN() OLDCOLORS() ANFRAGE(Text[;Titel]) REQUEST(Text;[Title]) ANZEIGEN(Zeile;[Block]) SHOW(Cell;[Range]) AUFNAHME() RECORD() AUSFÜHREN(Datei;Parameter;[Fenster]) EXECUTE(File;Parameter;[Window}) AUSRICHTUNG([Hor];[Vert];[Block]) ALIGNMENT([Hor];[Ver];[Range]) AUSSCHNEIDEN([Block]) CUT([Range]) AUSWÄHLEN([Block]) SELECT([Range])

BEENDEN([Modus]) QUIT([Mode])

BILDAUFBAU(Modus) REFRESH(Mode) BILDSCHIRM(Breite;Höhe;Tiefe;Modus) SCREEN(Width;Height;Depth;Mode) BIS(Bedingung) UNTIL(Condition) BLOCKNAMENFESTLEGEN(Name;Block) BLOCKVARIABLE(Name;Range) BLOCKSPEICHERN([Block];[Name]) SAVEBLOCK([Range];[Name]) CSVBLOCKSPEICHERN([Block];[Name];Zch) CSVSAVEBLOCK([Range];[Name];Char) CSVEINFÜGEN([Block];[Name];[Trennz]) CSVINSERT([Range];[Name];[SepChar]) CSVLADEN([Name];[Trennz]) CSVLOAD([Name];[SepChar]) CSVSPEICHERN([Name];[Trennz]) CSVSAVE([Name];[SepChar]) DARSTELLUNG(Titel;Raster;Tool;Formen;Null) DISPLAY(Title;Raster;Tool;Formula;Zero) DATENBANK([Bereich]) DATABASE([Range]) DATENEINFÜGEN(Modus;[Block]) PASTEDATA(Mode;[Range]) DBEXTRAHIEREN([Zelle]) DBEXTRACT([Cell]) DBLÖSCHEN() DBDELETE() DBSORTIEREN(Aufsteigend;[Zelle]) DBSORT(Direction;[Cell}) DBSUCHEN([Zelle]) DBFIND([Cell]) DIAEINBLENDEN() DIASHOW() DRUCKBEREICH(Aktivieren;[Bereich]) PRINTRANGE(Active;[Range]) DRUCKEN(...) PRINT(...) DRUCKFORMAT(...) PRINTFORMAT(...) EINFÜGEN([Block]) PASTE([Range]) EINGABE(Text[;Titel];[Zelle]) INPUT(Text;[Title];[Cell]) ENTFERNEN(Daten;[Block]) REMOVE(Data:[Range]) FARBEÄNDERN(Farbe;Rot;Grün;Blau) CHANGECOLOR(Color;Red;Green;Blue) FARBEN([Farbe1];[Farbe2];[Block]) COLORS([Color1];[Color2];[Range]) FENSTERAKTIVIEREN() ACTIVATEWINDOW() FENSTERANORDNEN() POSWINDOW() FENSTERANORDNEN2() POSWINDOW2() FENSTERGRÖßE(Breite;Höhe) SIZEWINDOW(Width;Height) FENSTERNACHHINTEN() WINDOWTOBACK() FENSTERNACHVORN() WINDOWTOFRONT() FENSTERPOSITIONIEREN(X;Y;Breite;Höhe) CHANGEWINDOW(X;Y;Width;Height) FENSTERVERSCHIEBEN(X;Y) MOVEWINDOW(X;Y) FIXIEREN(Zelle) FREEZE(Cell) FORMELEINFÜGEN() INSERTFORMULA() FÜLLEN(Modus;[Block]) FILL(Mode;[Range]) HILFE(Num;[Datei]) HELP(Num;[File]) HINZUFÜGEN(Data;[Block]) ADD(Data;[Range])

HOCH(Num) UP()

IKONIFIZIEREN() ICONIFY()

INSPALTE(Spalte) GOTOCOLUMN(Column)

INZEILE(Zeile) GOTOLINE(Row)

KASTEN(Links;Rechts;Oben;Unten;[Block]) BOX(Left;Right;Up;Down;[Range])

KOMMENTAR REM

KONFIGLADEN() LOADCONFIG()

KONFIGSPEICHERN() SAVECONFIG()

KOPIEREN([Block]) COPY([Range])

KRITERIEN([Bereich]) CRITERIA([Range])

LADEN([Name]) LOAD(Name)

LÄNDEROPTIONEN(...) LOCALE(...)

LIESCURSORPOS GETCURSORPOS

LIESFORMEL [Zelle] GETFORMULA [Cell]

LIESWERT [Wert] GETVALUE [Cell]

LINKS(Num) LEFT(Num)

LETZTESPALTE() LASTCOLUMN()

LETZTEZEILE() LASTROW()

LÖSCHEMENÜPUNKT(Text;Punkt) DELMENUITEM(Text;Item)

LÖSCHEMENÜTITEL(Text) DELMENUTITLE(Text)

LÖSCHEMENÜUNTER(Text;Punkt;Unter) DELMENUSUB(Text;Item;Sub)

LÖSCHEN(Daten;[Block]) CLEAR(Data;[Range])

MAKRO(...) MACRO(...)

MAKROABSPIELEN(Zelle) MACROPLAY(Cell)

MAKROEINFÜGEN() INSERTMACRO()

MELDUNG(Text[;Titel]) MESSAGE(Text;[Title])

MUSTER(Zahl;[Block]) PATTERN(Zahl;[Block])

NAMENEINFÜGEN() INSERTNAME()

NAMENFESTLEGEN(Name;Wert) VARIABLE(Name;Value)

NAMENLÖSCHEN(Name) DELETEVARIABLE(Name)

NEUBERECHNEN([Modus]) RECALC(Mode)

NEUERMENÜPUNKT(Name;Befehl;[Titel;Punkt]) ADDMENUITEM(Name;Cmd;[Title;Item])

NEUERMENÜTITEL(Name;[Titel]) ADDMENUTITLE(Name;[Title])

NEUERMENÜUNTER(Name;Befehl;[Titel;P;U) ADDMENUSUB(Name;Cmd;[Title;Item;Sub])

NEUESFENSTER() NEWWINDOW()

NEUESMENÜ() NEWMENU()

NEUETABELLE(Name) NEWSHEET(Name)

PAUSE(Zeit) DELAY(Time)

PROCALCEINFÜGEN([Block];[Name]) PROCALCINSERT([Range];[Name])

PROCALCLADEN([Name]) PROCALCLOAD([Name])

RAHMEN(Links;Rechts;Oben;Unten;[Block]) FRAME(Left;Right;Up;Down;[Range])

RECHTS(Anzahl) RIGHT(Num)

REIHEBERECHNEN(Typ;Inkr.;Spalten;Bereich) SERIES(Type;Inc;Column;Range)

ROUTINE(Zelle) CALL(Cell)

RÜCKSPRUNG() RETURN()

RUN(Datei;Parameter;[Fenster]) RUN(File;Para;[Window])

RUNTER(Num) DOWN(Num)

SCHLEIFE() LOOP()

SCHREIBE(Inhalt[;Zelle]) PUT(Content;[Cell])

SCHRIFT([Num];[Zeichensatz];[Block]) FONT([Num];[Font];[Range])

SCHRITT([Flag]) STEP([Flag])

SCHUTZOPTIONEN() PROTECTFLAGS()

SEITENVORSCHUB(Modus) FORMFEED(Mode)

SHANGHAI(Modus) SHANGHAI(Mode)

SIGNAL() BEEP()

SMARTREFRESH(Modus) SMARTREFRESH(Mode)

SOLANGE(Bedingung) WHILE(Condition)

SORTIEREN(Aufsteigend;Richt;Zelle;Bereich) SORT(Ascending;Direction;Cell;Range)

SPALTE(Spalte) COLUMN(Column)

SPALTENBREITE(Breite;[Block]) COLUMNWIDTH(Width;[Range])

SPEICHERN([Name]) SAVE([Name])

SPEICHERNALS([Name]) SAVEAS([Name])

SPRACHE(Modus;[Block]) LANGUAGE(Mode;[Range])

SPRINGE(Zelle) GOTO(Cell)

SPRINGEWENN(Bedingung;Zelle) IFGOTO(Cond;Cell)

START(Dateiname) START(Filename)

STDFARBEN() STDCOLORS()

STDSCHRIFT(Zeichensatz) STDFONT(Font)

STILWECHSELN (Num;[Block]) CHANGESTYLE(Num;[Range])

STOPAUFNAHME() STOPRECORD()

SUCHEN(Text;Teil;Groß;Spalten;Bereich) FIND(Text;Part;Upper;Column;Range)

SYLKBLOCKSPEICHERN([Block];[Name]]) SYLKSAVEBLOCK([Range];[Name])

SYLKEINFÜGEN([Block];[Name]) SYLKINSERT([Range];[Name])

SYLKLADEN([Name]) SYLKLOAD([Name])

SYLKSPEICHERN([Name]) SYLKSAVE(Name)

SYSINFO() SYSINFO()

TABELLEEINBLENDEN(Name;Nummer) SHEETSHOW(Sheet;Number)

TABELLEVERBERGEB(Name;Nummer) SHEETHIDE(Sheet;Number)

TABELLENOPTIONEN(...) SHEETFLAGS(...)

TABELLESCHLIEßEN(Sofort) CLOSESHEET(Now)

TCDEINFÜGEN([Block];[Name]) TCDINSERT([Range];[Name])

TRANSPONIEREN([Block]) TRANSPOSE([Range])

ÜBER() ABOUT()

UNGEÄNDERT() UNCHANGED()

VERBERGEN(Zeile;[Block]) HIDE(Row;[Range])

WÄHLETABELLE(Name[;FensterNummer]) SELECTSHEET(Name;[WindowNum])

ZAHLENFORMAT(Format;[Block]) NUMERICFORMAT(Format;[Range])

ZEICHENSATZ(Zeichensatz;[Modus]) SETFONT(Font;[Mode])

ZEIGEMENÜ() SHOWMENU()

ZEILE(Zeile) LINE(Row)

ZEILENHÖHE(Höhe;[Block]) ROWHEIGHT(Height;[Range])

ZELLSCHUTZ([Schreiben];[Formel];[Block]) PROTECTION([Write];[Formular};[Range])

#### <span id="page-20-0"></span>**1.9 Error Messages**

<span id="page-20-1"></span>Error Messages

This is a survey about all possible errors which may occur during the work with TurboCalc. In each case you will find an error number (for ARexx: this number is returned in RC) as well as an explanation, why this error occurred and how it can be avoided (if the error message is not selfexplanatory).

0 OK (no error message)

This return code signals ARexx that the instruction has been executed correctly without any errors..

10 Abort (no error message)

This error message is passed to ARexx, if the user has clicked on <Abort> or pressed <ESC> during the instructions INPUT or REQUEST (otherwise 0 will be given back).

20 Instruction not found!

The desired instrcution could not be found, perhaps due to worng spelling. Have a look at the "Instruction Reference" for the correct notation.

21 Syntax-Error in this instruction!

The parameters of the instruction are wrong,. Probably, the parameters have not been separated correctly with semicolons. If the parameter consists of a formula expression, this message indicates a wrong syntax. Check the instruction and its parameter(-s).

22 Too many parameters for this instruction!

You have specified too many parameters for this instruction. You will find the correct and necessary number of parameters in the instruction set survey.

23 Wrong parameter for this instruction!

You have specified a parameter of the wrong type for this instruction (e.g.: the function expected numerical values and you passed a string). You will find the correct number and type of parameters in the instruction set survey.

31 To search, copy or delete the database range must be determined first!

Selfexplanatory, for further details, refer to chapter four "Database".

32 To search, copy or delete the database- and criteriarange must be determined first!

Selfexplanatory, for further details, refer to chapter four "Database".

The desired operation required a block as parameter to work properly. Please mark a (at least two-columned) block and then execute the respective instruction again. If you want to define a database- or criteria-range, you have to mark an appropriate block before these instructions. For further details, refer to chapter four "Database".

34 Warning: copying could destroy the criteria- and database-range - operation aborted!

The next extracted dataset would have destroyed the current criteria- or databaserange!

The operation is therefore cancelled.

Please "extract" to a different location.

35 Error within criteria detected.

Please check your search criteria and and then start the operation again! For further details, refer to chapter four "Database".

36 Marked block is no square (height=width)! Transpose failed.

Transposing is not possible. This operation needs a block with identical dimensions (height=widht)!

40 This sheet has been opened for read access only!

Sheets with this error code cannnot be modified. The instruction will be cancelled. The sheet is password-protected and you have entered the read-access password only. If necessary, close file and open it again with the correct write-access password.

41 This instruction can't be used for "protected" sheets.

Please, remove the protection and then reselect the instruction! The sheet is protected with <Options - Protection Flags>.

42 No block selected!

The respective instruction does need a block. Please, select an appropriate range and call the instruction again!

43 The window of origin of this instruction ceased to exist!

The instruction will be aborted. You called a menu item that opened a selection-window for the setting of parameters and then closed the superior sheet before you have finally confirmed your changes with <Ok> in the selection window. The execution had to be stopped because the affected sheet is no longer in existence.

70 File couldn't be opened for reading!

71 File couldn't be opened for writing!

72 Read Error!

An error occured during the read process. Reading is cancelled. All parts, which have already been transferred to main memory, stay preserved..

73 Write-Error!

Probably due to a full disk. Please save again.

74 Help not available. File TurboCalc.HELP not found.

TurboCalc cannot offer its on-line help. The help-function could not find the file "TurboCalc.HELP". It must be copied either to the TurboCalc start directory or to S:.

75 The desired font couldn't be found or loaded.

The respective character set could not be opened. Possible reasons for this error code are:

\* the diskfont.library cannot be found in the LIBS: directory. Please, copy this library to "LIBS:".

\* the desired font is not part of the FONT: directory. Please, copy this font to FONTS:.

\* you are short of memory. Switch off possible background tasks or reduce the loaded sheets to only one.

90 UNTIL without previous LOOP!

(This message can only occur during macro execution)

91 RETURN in a LOOP...UNTIL-loop!

(This message can only occur during macro execution)

100 Out of Memory.

Internal error message of functions and macro instructions:

#REFERENCE A reference is wrong, e.g. in connection with "AT" or "#".

#DIV/0 You attempted to perform a strictly forbidden division by zero. Please, check the cell contents, which serves as divisor.

#EOLINE The end of a formula (or a parameter) is followed by characters, which could not be interpreted (e.g.: "=2+2abc").

#ERROR The formula contains a function or operator, which could not be identified.

#(-BRACKET The opening-bracket is missing after a function-name (e.g.: "IF1=1;...").

#)-BRACKET The closing-bracket ")" is missing at the end of a function. This message is also displayed, if you have specified too many parameters for a function, so that a semicolon ";" was found instead of the required ")".

#PARAMETER You specified a wrong parameter for the respective function. This is the typical error, if you omit a required block (especially with SUM, MIN...).

#SEMICOLON TurboCalc expects a parameter separation with the semicolon ";". This error message occurs, if you omit the required semicolon or the required parameter and close the brackets directly (e.g. "IF(1=1)").

#TYPE A parameter for the function has the wrong type (e.g. a string instead of a numerical value or vice versa). Please note that you cannot use text in connection with the parameter-type Date. If necessary, convert the respective data with the VALUE function.

#VALUE This error message occurs, if you specify a wrong value (or parameter) in the mathematical sense. For example, values bigger than 1 for the ARCSIN or ARCCOS function or numbers <=0 for LN. It can also be caused by "void" cell-references!

#CELL The addressed cell does not exits or is still empty. This error occurs in connection with the "SET..."-function. To avoid this message, please "create" the respective cell before you call it (e.g. by setting a certain format or entering a blank).

#### <span id="page-22-0"></span>**1.10 Foreign Formats**

<span id="page-22-1"></span>Foreign Formats

TurboCalc possesses several import- and export functions to allow a data-exchange with a variety of other applications.

Unfortunately, these conversions are limited in some ways:

Hint: If you export a certain TurboCalc sheet, you cannot be sure that the original formatting is preserved during this process. Most conversion methods lose this information. To avoid any trouble, keep a security backup of the sheet in the original TurboCalc format.

**CSV** 

(Comma Separated Values)

The CSV format corresponds basically to a pure text format, where the single cell contents are saved linewise as text separated by a certain character (separator).

This separator may be the comma, the semicolon, the tab(ulator) or the blank (you will find the different options for the separator in the TurboCalc import/export menus, one below the other).

This format is suitable for a "simple" data transfer with other spread-sheet-applications, text processing programs, or databases (e.g. to export addresses for a circular).

But note that no formatting information or formulas can be taken over with this format, for it is limited to simple values and text.

SYLK

(Symbolic Link Format)

This is a very common format for data transfer on IBM compatible computers - with the help of SYLK you can exchange data with the leading programs in the spread-sheet category: MS-EXCEL or Lotus 123.

This format saves formulas as well as some formatting instructions.

With a few restrictions, you can import and export entire sheets.

Hint: This format should compensate any obstacles of the data exchange with MS-DOS programs (especially MS-EXCEL).

Attention: the SYLK format is not the standard saving format of EXCEL.

So TurboCalc uses the SYLK format, which is, according to Microsoft and others, the exchange format on PC machines.

The following steps describe the saving and loading within the SYLK format of EXCEL and TurboCalc:

Loading of a SYLK-Sheet in EXCEL:

Please, select the menu item <File-Open>. Here you will find the option >Fileformat< (bottom-left), which offers, among others, the desired SYLK format.

Select SYLK and proceed with loading as usual.

Saving of a SYLK-Sheet in EXCEL:

Please, select the menu item <File-Save as>. Here you will find the option >Fileformat< (bottom-left), which offers, among others, the desired SYLK format.

Select SYLK and specify the correct file name (with the tag ".SLK", if possible).

Loading of a SYLK-Sheet in TurboCalc:

Please, select the menu item <Project-Import from- SYLK>. Specify the correct file name in the displayed file-requester.

Saving of a SYLK-Sheet in TurboCalc:

Please, select the menu item <Project-Export to- SYLK>. Specify the correct file name in the displayed file-requester (with the tag ".SLK", if possible).

ProCalc

This format can be used for import purposes only.

The Amiga spread-sheet program ProCalc uses this format which allows to save all formatting information together with its data and formulas.

Unfortunately, most of the saved data is stored in an different, non-TurboCalc-compatible format, so that only a part of the data and formulas can be transferred to the TurboCalc memory.

#### <span id="page-23-0"></span>**1.11 Tricks to Improve your Printouts**

<span id="page-23-1"></span>Tricks to Improve your Printouts

TurboCalc offers a lot of options and adjustments to influence the outer appearance of your printouts. The following chapter is designed to clear up some special characteristics and to facilitate trouble-shooting.

Printing in Graphics-Mode

TurboCalc possesses two different modes to bring your results to paper.

The first possibility is called text-mode and prints your sheet with the help of the built-in printer fonts. This option does not support any graphics or enhanced formattings.

The second mode is called graphics-mode. Using this option, you cause TurboCalc to treat and print the entire sheet as a graphic. This mode allows the usage of different character sets in one sheet, frames and further formattings.

These features require scaleable fonts and an automatic page scaling, which is part of OS2.0 and higher.

If you are still using Kickstart 1.3 or less, the graphic print-out cannot be guaranteed. A test series on such computers did not lead to a 100% functional security of this print-option. Please, try this option with unimportant or already saved data (Attention: Guru Meditation and data loss may be possible).

If it does not run properly, you are unfortunately limited to text-printout only until you have upgraded your system with OS2.0.

#### Scaleable (or Vector) Fonts

Using the graphics mode causes TurboCalc to draw the picture internally with (nearly) the same pixel resolution as it is used by your printer. Transferring this graphic to the printer secures the best possible print-out (without the bothering "stairs" in inclined lines of single letters). Character sets, which are displayed with a height of 10 pixels on the screen, may be printed (due to the internal resolution adjustment) in a height of 40 pixels.

Hint: If you use the new free scaleable fonts (which are part of OS2.0 or higher, e.g. "CGTimes", "CGTriumvirate"), you can be sure that the letters are printed with no loss of quality in the exact resolution. They should be your first choice, if you intend to print your sheet as a graphic (in contrast to the so-called bitmap-fonts like "Diamond" or "Times").

#### Paper-Format

A spread-sheet program like TurboCalc should support the free setting of the printer's paperformat and the fed pages. This allows a correct print even on special paper-formats like e.g. envelopes or labels.

You can enter your desired paper-format in the selection window of the menu item <Project-Print> - once you have entered your preferred setting, it is automatically applied to all loaded sheets so that you do not have to state it again.

Hint: If you want to keep a paper format as default setting for all new sheets, please select the menu item <Options-Config-Save> from within a sheet with your personal settings.

Two essential operations require to announce the paper-format to TurboCalc:

1. To calculate the number of printable lines and the print-height (together with the left/right border information of the menu item <Format-Print Format> ).

2. To move the next page within the printer to its correct start position

(Please also refer to "page orientated printers" below).

Therefore, it is vital to define the correct paper-format (especially if you want to print more than one page).

The following brief survey lists the common characteristics of the different printers:

Dot printers with single page feeding

Just measure the page dimensions and adjust TurboCalc accordingly.

If you do not own a full automatic paper feeder, you should use the option >Wait for new Page< of the menu item <Prject-Print>. TurboCalc pauses for a while to give you the time to insert the next page.

In case you possess a full automatic paper feeder, you should refer to point "page orientated printers" below.

Hint: Semi-automatic paper feeders regularly do not move the inserted page to the top margin but leave a distance of approx. 1 (or an half) inch.

You can either correct this manually before start printing or change the  $>$ Page Height< and  $>$ Top Border< accordingly (both minus 1 inch or 2.54cm!).

Dot-Printers using Fanfold Paper

If you use fanfold paper for your printer, you should deactivate the >Wait for new Page< option.

Page-Orientated Printers

(You should deactivate the >Wait for new Page< option)

Nearly all printers, which use the laser- or inkjet technology can be found in this category. The main characteristic is that a page is printed as a whole and then the next page is fed in automatically.

This may cause problems in connection with the method used by TurboCalc to force a FormFeed: TurboCalc sends the appropriate number of blanks to the printer until the end of the page is reached.

If your printer does not cope with this proceeding you may choose the option, which forces TurboCalc to send the control code for FormFeed (ASCII-code 12) instead of the blank-sequence. In this case, you have to "inform" the printer about the current paper format.

Important: TurboCalc needs the paper-format not only for the above mentioned purposes but also for determining the print-range and its borders. The use of the FormFeed mode does not mean that you can skip this information.

The setting of this option can currently be performed via direct instruction only; an appropriate select-requester is still to be implemented.

Please press <F10> and enter the text "FORMFEED 1" followed by <Return> in the opened window (for further details refer to the respective instruction in the macro instruction set survey).

You have to state this setting only once for it is saved together with the respective sheet or saved as default setting, if you use <Options-Config-Save>.

Printing Vertically

Please select this option within the TurboCalc menu of <Project-Print>.

The selection of this option via Preferences is overruled by the first priority print options of TurboCalc and has therefore no effect!

#### <span id="page-25-0"></span>**1.12 Screen Modes**

<span id="page-25-1"></span>Screen Modes

TurboCalc enables you to determine the screen mode at will. Normally, you can adjust your settings by means of a standardoperating system-requester (requires OS2.0 or higher and the >asl.library< version V38 or higher).

If you lack one of these conditions, you will be faced with a string gadget, where the screen mode can be determined by a text as follows:

Width;Height;Depth;Screenmode - all parameters separated by semicolon or comma.

Width is the screen width in pixel.

Height is the respective height.

Depth determines the number of used bitplanes, which is identical to the number of colors. 2 is the standard value and corresponds to 4 colors,  $3 = 8$  colors and so on... (you can also omit the parameter depth, in this case 2 is used).

Screen mode allows the explicit definition of a certain screen mode (useful only for OS2.0 and higher).

If you specify this parameter, you have to state the screen depth as well. If you omit screen mode, a normal screen will be opened (eventually with Interlace, depending on the size)

Screen mode can be a number (in this case, please refer to the >Includes< of Commodore) or a text with the following grammalogues. Always enclose these abbreviations in quotation marks:

- L: Interlace (with a height of 400 or 512 pixels instead of 200 or 256)
- H: for Hires (with a width of 640 pixels instead of 320)
- S: for SuperHires (with a width of 1280 pixels!)
- N: NTSC-screen mode (American norm)
- P: PAL-screen (common European norm)
- 3: selects the Euro36-mode (cannot be used as first letter!)
- 7: selects the Super72-mode (cannot be used as first letter!)

If you introduce the string with a  $\geq$ V $\lt$  for VGA-screen, you have the following options:

- P: Productivity
- E: ExtraLores
- L: InterLace

7: selects the Euro72-mode (cannot be used as first sign!)

OS2.0 or higher should open the above mentioned select requester, so that you are not molested by this more complicated input (remember that all these options can be used under OS2.0 only).

A few examples:

640;256 opens a standard screen with the dimensions of 640\*256 pixels, depth 2. 640;512 does the same, but the height of 512 pixels switches to Interlace automatically. 1280;512;2;"PLS" opens a screen with 1280\*512 pixels as PAL, Superhires, interlaced. 640;480;2;"VP" Opens a 640\*480 pixels VGA-productivity-screen.

#### <span id="page-26-0"></span>**1.13 Index**

[Alphabetical Listing of Built-in Functions](#page-6-1) [Alphabetical Listing of Built-in Macros](#page-12-1) [Error Messages](#page-20-1) [Foreign Formats](#page-22-1) [Functions: English - German](#page-7-1) [Functions: German - English](#page-9-1) [Keyboard Handling](#page-3-3) [Macros: English - German](#page-13-1) [Macros: German - English](#page-16-1) [Screen Modes](#page-25-1) [Tricks to Improve your Printouts](#page-23-1) [TurboCalc by Michael Friedrich](#page-3-4)